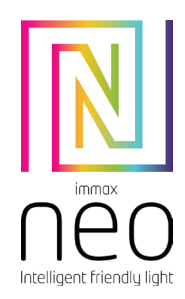

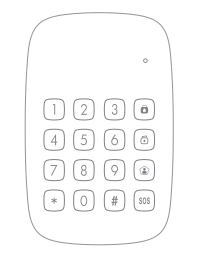

# UŽIVATELSKÝ NÁVOD

Výrobce a dovozce: IMMAX, Pohoří 703, 742 85 Vřesina, EU | www.immaxneo.cz | www.immaxneo.com Vyrobeno v P.R.C.

# IMMAX NEO SMART KLÁVESNICE ZIGBEE 3.0

# OBSAH BALENÍ

- 1 x Zigbee klávesnice
- 3 x AAA 1,5 V baterie
- 1 x Uživatelská příručka
- 4 x šrouby

POPIS

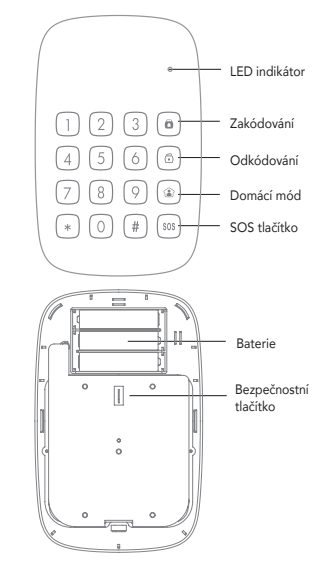

# **SPECIFIKACE**

Napájení: DC 4,5 V (AAA 1,5 V baterie x3) Komunikační protokol Zigbee: 3.0 Frekvence: 2 400–2 483 GHz Anténa: vestavěná anténa PCB Bezdrátový dosah: 30 m přímá viditelnost, 10 m v zastavěném prostoru Statický proud: max. 100 uA Provozní proud: max. 30 mA Materiál: ABS plast Provozní teplota: -0°C až + 55°C Provozní vlhkost: maximálně 80% (bez kondenzace) Stupeň krytí: IP20 Rozměry: 135x90x15mm

#### ZÁKLADNÍ INFORMACE

Zapnutí systému: Uživatelský / administrátorský kód + tlačítko módu Mimo Deaktivace systému: Uživatelský / administrátorský kód + tlačítko Deaktivovat Domácí režim: Uživatelský / administrátorský kód + tlačítko módu Doma Tísňové volání: Uživatelský / administrátorský kód + tlačítko SOS Výchozí kód správce: 123456 Výchozí uživatelský kód: 1234

# SPÁROVÁNÍ S CHYTROU BRÁNOU IMMAX NEO PRO

Stáhněte si aplikaci Immax NEO PRO z Google Play a nebo Apple store. Nastavte svou bránu Immax NEO PRO na "Přidat dílčí zařízení" Klávesnici přepněte do režimu nastavení: zadejte kód správce a potvrďte #. LED kontrolka začne svítit. Na klávesnici zadejte kód pro konfiguraci sítě zigbee: 4210 #, LED dioda začne blikat. Pokud zazní zvukový signál, je klávesnice úspěšně spárovaná s chytrou bránou.

SYSTÉMOVÉ NASTAVENÍ Režimu nastavení: Admin code + # Ukončení režimu nastavení: krátce stiskněte tlačítko Deaktivace

Zapnutí / vypnutí pípnutí při stisku tlačítka: Zapnutí: 3210 # Vypnutí: 3211 #

Zapnutí / vypnutí zpoždění při zapnutí zabezpečení: Zapnutí: 3310 # Vypnutí: 3311 #

Nastavení času zpoždění: 34 + čas zpoždění (0 – 180) + #

Zapnutí / vypnutí rychlého spuštění SOS: Zapnutí: 3510 # Vypnutí: 3511 #

Zapnutí / vypnutí rychlého zapnutí módu Mimo: Zapnutí: 3610 # Vypnutí: 3611 #

Zapnutí / vypnutí rychlého zapnutí módu Deaktivace: Zapnutí: 3710 # Vypnutí: 3711 #

Změna uživatelského kódu 1: 38 + 4místný číselný kód + # Změna uživatelského kódu 2: 50 + 4místný číselný kód + # Změna uživatelského kódu 3: 51 + 4místný číselný kód + # Změna uživatelského kódu 4: 52 + 4místný číselný kód + # Změna uživatelského kódu 5: 53 + 4místný číselný kód + # Změna uživatelského kódu 6: 54 + 4místný číselný kód + # Změna uživatelského kódu 7: 55 + 4místný číselný kód + # Změna uživatelského kódu 8: 56 + 4místný číselný kód + # Změna uživatelského kódu 9: 57 + 4místný číselný kód + # Změna uživatelského kódu 10: 58 + 4místný číselný kód + # Změna aministrátorského kódu: 39 + 6místný číselný kód + #

Zapnutí / vypnutí párovací módu do zigbee sítě: Zapnutí: 4210 # Vypnutí: 4211 #

Reset klávesnice: 987654321 + #

Poznámka: Pokud zapnete možnost rychlého spuštění módu SOS, Mimo, Deaktivace tak není zapotřebí zadávat uživatelský kód.

Všechny tyto funkce můžete nastavit i v aplikaci Immax NEO PRO.

#### INSTALACE

Před instalací klávesnice na stěnu, se ujistěte, že v místě instalace je dobré pokrytí signálem ze zigbee brány (Immax NEO PRO).

Krok 1: Odšroubujte zajišťovací šroubek a sejměte zadní kryt klávesnice Krok 2: Zadní kryt klávesnice přišroubujte na zvolené místo Krok 3: Klávesnici umístěte zpět do zadního krytu a zajistěte zajišťovacím šroubkem.

#### APLIKACE IMMAX NEO PRO Stáhněte si aplikaci Immax NEO PRO z Google Play a nebo Apple store.

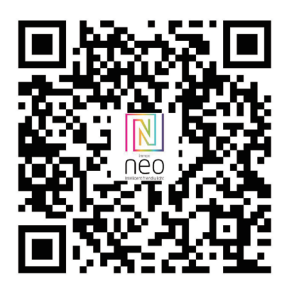

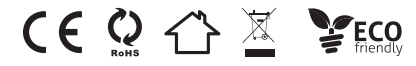

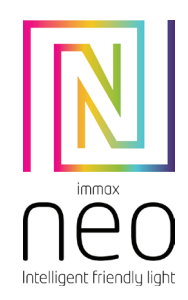

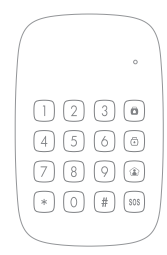

# USER MANUAL

Manufacturer and importer: IMMAX, Pohoří 703, 742 85 Vřesina, EU | www.immaxneo.cz | www.immaxneo.com Made in P.R.C.

#### IMMAX NEO SMART KEYBOARD ZIGBEE 3.0

# PACKAGE CONTENTS

- 1 x Zigbee keyboard
- 3 x AAA 1.5 V batteries
- 1 x User's Guide
- 4 x screws

# DESCRIPTION

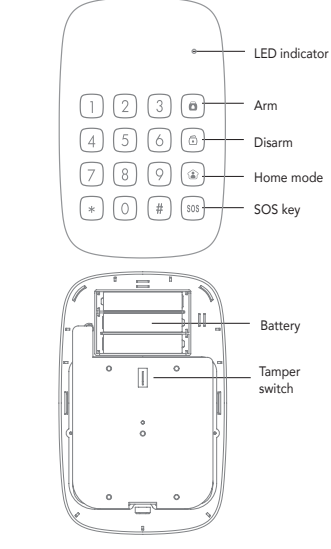

# **SPECIFICATIONS**

Power supply: DC 4.5 V (AAA 1.5 V battery x3) Zigbee communication protocol: 3.0 Frequency: 2,400-2,483 GHz Antenna: built-in PCB antenna Wireless range: 30 m direct visibility, 10 m in a built-up area Static current: max. 100 uA Operating current: max. 30 mA Material: ABS plastic Operating temperature: -0 ° C to + 55 ° C Operating humidity: maximum 80% (no condensation) Degree of protection: IP20 Dimensions: 135x90x15mm

#### BASIC INFORMATION

System power on: User / administrator code + Out of mode button System deactivation: User / administrator code + Deactivate button Home mode: User / administrator code + Home mode button Emergency call: User / administrator code + SOS button Default administrator code: 123456 Default user code: 1234

# PAIRING WITH THE IMMAX NEO PRO SMART GATEWAY

Download the Immax NEO PRO app from Google Play or the Apple store. Set your Immax NEO PRO gateway to "Add sub-device" Switch the keypad to setting mode: enter the administrator code and confirm #. The LED will light up. Enter the zigbee network configuration code on the keypad: 4210 #, the LED will start flashing. If an audible signal sounds, the keypad is successfully paired with the smart gateway.

SYSTEM SETTINGS Setting mode: Admin code + # To exit the setting mode: briefly press the Deactivate button

To turn on / off the beep when a button is pressed: Power on: 3210 # Power off: 3211 #

Enable / disable security on delay: Power on: 3310 # Power off: 3311 #

Delay time setting:  $34 +$  delay time  $(0 - 180) + #$ 

Enable / disable SOS Quick Launch: Power on: 3510 # Power off: 3511 #

Enable / disable Quick Off mode Off: Power on: 3610 # Power off: 3611 #

Activating / deactivating the quick deactivation mode Deactivation: Power on: 3710 # Power off: 3711 #

User code change 1: 38 + 4-digit numeric code + # User code change 2: 50 + 4-digit numeric code + # User code change 3: 51 + 4-digit numeric code + # Change user code 4:52 + 4-digit numeric code + # User code change 5: 53 + 4-digit numeric code + # User code change 6:54 + 4-digit numeric code + # User code change 7:55 + 4-digit numeric code + # User code change 8: 56 + 4-digit numeric code + # User code change 9:57 + 4-digit numeric code + # User code change 10: 58 + 4-digit numeric code + # Administrator code change: 39 + 6-digit numeric code + #

Enable / disable pairing mode to zigbee network: Power on: 4210 # Off: 4211 #

Keyboard reset: 987654321 + #

Note: If you turn on the option to quickly start the SOS mode, Outside, Deactivation, it is not necessary to enter the user code.

You can also set all these functions in the Immax NEO PRO application.

## INSTALLATION

Before installing the keyboard on the wall, make sure that there is good signal coverage from the zigbee gate (Immax NEO PRO) at the installation site.

Step 1: Unscrew the captive screw and remove the keyboard back cover Step 2: Screw the keyboard back cover to the selected location Step 3: Put the keyboard back in the back cover and secure it with the locking screw.

#### IMMAX NEO PRO APPLICATION Download the Immax NEO PRO app from Google Play or the Apple store.

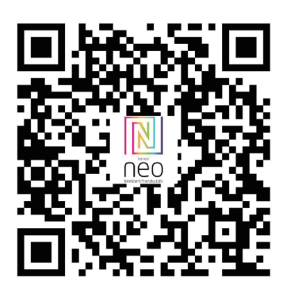

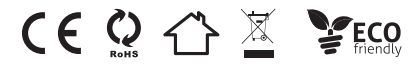